#### Germán Toro Pérez Rulfo/voces I for string trio and electronics (2004)

# Performance instructions

(March 2023)

# ACTUAL VERSION

The actual version of the concert patch is: RVI\_2023\_MAINPATCH+Test.maxpat

The actual preset files are: RVI\_Q-List\_2023.txt RVI\_matrix\_2023.maxpresets RVI\_spat\_presets\_2023.txt

Back-up is stored at Switchdrive

# SCORE AND PARTS

Universal Edition, Vienna (gtp 009a, ©2023)

### HARDWARE

Tested with MacBook Pro / Apple M1 Pro / macOS 13.1 Ventura

# MAX PACKAGES

– SPAT5 https://forum.ircam.fr/projects/detail/spat/ ©IRCAM please load the package!

– Jimmies1.1 ©IRCAM (used objects are included in folder "RIV\_Lib")

– fddle~ v1.2 by Miller Miller Puckette, 64 bit version by Völker Böhm,

2015, recompiled 2021 by Isabel Kaspriskie (included in folder "RIV\_Lib")

fddle~ requires a signal vector size of 64 and an output vector size of 2048 samples.

#### INPUT

A high quality condenser microphone and a high quality contact microphone (e.g. Schertler) will be used for each instrument. The signals will be mixed in the mixing desk and routed to inputs adc~ 1, 2 and 3 following the order violin, viola, violoncello.

If necessary, adjust the sum levels in the patch and store them in a preset.

# **OUTPUT**

The output goes to two (or three) high quality loudspeakers set in front of and close to the musicians, at floor level. The goal is to achieve a perfect blend of natural and electronic sound.

If using three loudspeakers, the middle loudspeaker gets a mixture of 1 (left) and 2 (right) at -6dB.

The "MASTER OUT" can be controlled with a Fader:

– Press "midi info" and select your controller – Open the sub-patch "p. MIDI" and set-up your controller (The "MASTER OUT" is default set to Fader 8, BDF2000)

Alternatively, set the "MASTER OUT" to 0 dB, or change the "loadmess" value in edit mode and control the output gain directly in the mixer.

The instruments should not be amplifed.

# **START**

- 1. Toggle "PATCH IS ACTIVE" should be manually checked (X) for single performances or via RVE\_Master\_Patch (Remote) in case that the whole cycle Rulfo/voces/ecos (4 different patches) is performed.
- 2. Be sure that the q-list "RVI\_Q-List\_2023.txt" is loaded.
- 3. Load the same spat preset file "RVI spat presets 2023.txt" to each module A and B pressing the corresponding bang objects.
- 4. In concert be sure that the toggle "DEACTIVATE rehearse player" is checked (X). In this case the keys for playing different sound fles are deactivated avoiding rehearse files to be played by mistake during concert.
- 5. Reset the patch with "INIT"
- 6. Go to cue nr. 1 (up-arrow-key) you are ready to go!

#### ANALYSIS RESINTHESIS

#### live

The bang "live" can be pressed in order to test the fiddle $\sim$  object with an incoming signal. it flashes when activated via Q-List during performance. During performance it never will be pressed manually.

### freq-presets

In some cues, frequency presets stored in the patch are used instead of a live-analysis ("live")

#### empty

Press the bang "empty" to fade out the re-synthesis

a

Start a sample for tunning (stop with "enter"-key)

# Q-LIST

press the "arrow-up"-key to trigger the next cue

go to activates the given cue

reset q-list Jumps to position 0

open q-list Read and edit (only if you know what you do) the messages triggered in every cue

read, write q-list From or to disk, if necessary

#### **REVERB**

Consists of two spat5 modules A & B. Two presets are used. The presets 3 & 5 in the q-list correspond to the cues #1 and 2 in spat.

The spat preset file "RVI\_spat\_presets\_2023.txt,, must be loaded manually to each module. Press the corresponding bang and you will be prompted to give the path in your disk.

Adjust the presets using "Spat Oper" (if you know what you are doing) and store them in a separate file.

The reverb gain faders will not be changed. Only if absolute necessary change the preset #1 in edit mode. Deactivate frst "ignore Click" via inspector in order to change values. You can restore original values loading the file "RVI spat\_maxpresets\_2023.txt".

# REHEARSING THE LIVE-ELECTRONICS WITHOUT INSTRUMENTS

- Open the sub-patch "RVI\_RehearsePlayer"
- If necessary, adjust "L.E. FEED GAIN (to fddle~)" and "DIRECT OUT GAIN (stereo mix from three mic. input files of each instrument)" and store them in the "AMPLITUDE PRESET (l.e. feed & direct out)".
- Uncheck the Toggle "DEACTIVATE rehearse player" to *activate* the keys.
- The "dry" recordings can be triggeres with keys  $s$  (start sequence) and  $a, b, c$ c, d, e, f, q, h, i according to the rehearse letters in the score.
- Trigger the cues with "up-arrow"-key according to the score.

#### **KEYS**

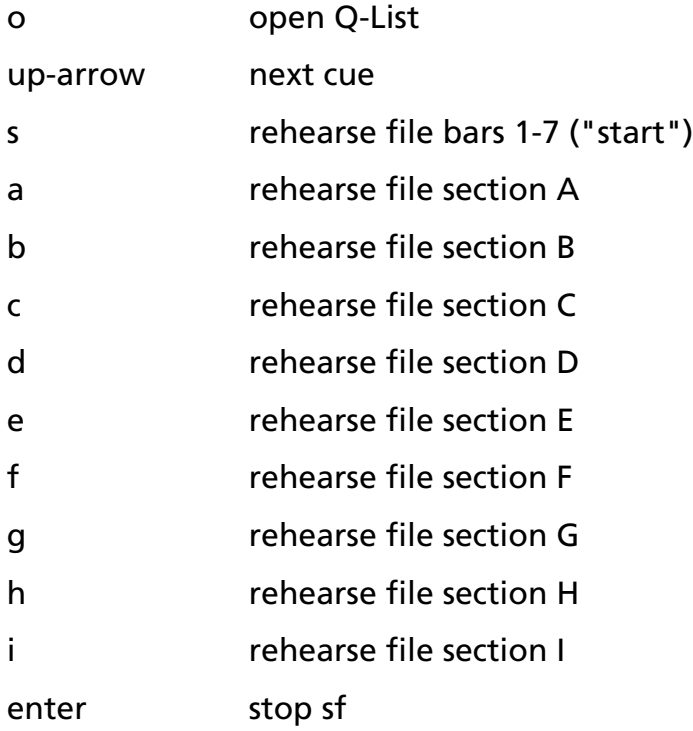